# **Francais**

# **Coupleur de bus de terrain Ethernet**

**Consignes de securité et avertissements** Mettre Ia borne à la terre via les raccordements à la terre de

fonctionnement du connecteur de puissance (**1E**).

La mise à la terre de la borne se realise de plus automatiquement par l'encliquetage sur un profilé symétrique faisant masse.

Dans le cas de bornes déja câblées, verifier la place correcte du modules électroniques, des connecteurs et des conduites raccordées. Vous trouverez de plus amples informations techniques sur Ia fiche technique spécifique au module.

**1A** Support final

- **1B** Coupleur de bus de terrain
- **1C** Bornes, selon d'application
- **1D** Plaque d'extrémité (encliqueter comme station finale sur le profilé symétrique)
- **1E** Connecteur alimentation
- **1F** Interface Ethernet
- **1G** Affichage de diagnostic

# Italiano

# **Accoppiatore bus di campo Ethernet**

**Avvertenze sulla sicurezza e sui pericoli** Mettere a terra il morsetto mediante le connessioni FE del connettore di alimentazione (**1E**).

La messa a terra del morsetto avviene inoltre automaticamente mediante innesto su una guida di montaggio già messa a terra. In caso di morsetti precablati, verificare la sede corretta dello zoccolo elettronico, del connettori maschio e del conduttori di connessione. Per ulteriori informazion tecniche, fare riferimento alla scheda tecnica specifica al modulo.

**1A** Supporto finale

- **1B** Accoppiatore bus di campo
- **1C** Morsetti adeguati all' applicazione
- **1D** Piastra terminale (da incastrare sulla guida di montaggio chiusura della stazione)
- **1E** Connetore per alimentazione
- **1F** Interfaccia Ethernet
- **1G** LED di diagnosi

# **Espanol**

#### **Acoplador de bus de campo Ethernet**

**Indicaciones y advertencias de seguridad**

Conecte el borne a tierra a través de las conexiones de tierra funcional del conector macho de alimentación (**1E**).

De modo adicional, la toma de tierra del borne se efectúa

automáticamente al encajar sobre un carril de montaje que ya tenga toma a tierra.

En el caso de bornes precabieados compruebe que el portante de los componentes electrónicos el conector macho y las lineas de conexión asienten correctamente.

lnformaciones técnicas más extensas se encuentran en la hoja de caracteristicas especifica del modulo.

- **1A** Soporte final
- **1B** Acoptador de bus de campo
- **1C** Bornesen funciòn de la aplicación dada
- **1D** Placa del externo ( encajar sobre el carril a modo de cierre de estación
- **1E** Connector macho para la alimentación
- **1F** Interfaz Ethernet
- **1G** Indicaciones de diagnóstico

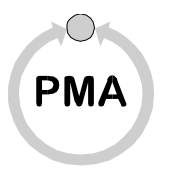

# **PMA Prozeß-und Maschinen Automation GmbH**

Miramstr 87 34124 Kassel Telefon +49-(0)561 505 1307 Telefax +49 (0)561 505 1710 E-Mail Mailbox@pma-online.de

Internet http://www.pma-online.de

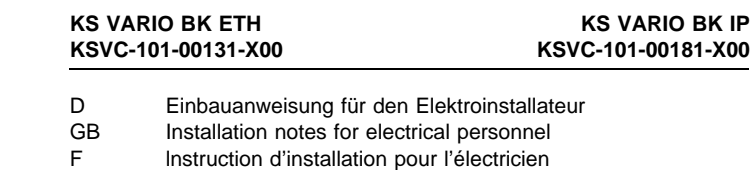

- 
- I Istruzione di installazione per l'elettricista<br>E lestrucción de montaje para el ingeniero Instrucción de montaje para el ingeniero eléctrico

# **Deutsch**

#### **Ethernet Feldbuskoppler Sicherheits- und Warnhinweise**

Erden Sie das Modul (den Elektroniksockel) über die FE-Anschlüsse des Einspeisesteckers (**1E**). Zusätzlich erfolgt die Erdung automatisch durch das Aufrasten auf eine geerdete Montageschiene.

Überprüfen Sie bei vorverdrahteten Klemmen den korrekten Sitz der Module (EIektroniksockel) der Stecker und der Anschlussleitungen.

Weiterführende technische Informationen finden Sie im modulspezifischen Datenblatt.

- **1A** Endhalter
- **1B** Buskoppler
- **1C** Module, entsprechend der Anwendung
- **1D** Abschlußplatte (als Stationsabschluß auf die Tragschiene aufrasten)
- **1E** Stecker Betriebsspannung
- **1F** Ethernet Schnittstelle
- **1G** Diagnose Anzeigen

# Enalish

#### **Ethernet fieldbus interface module Safety and warning instructions**

Ground the terminal via the functional earth ground connections of the power connector (**1E**).

In addition, the terminal is grounded automatically when it is snapped onto a grounded DIN rail.

Check that the electronics base, the connector and the connection cables are securely Iocked for prewired terminals.

Further technical information can be found in the module-specific data sheet.

- **1A** End clamp
- **1B** bus coupler
- **1C** Moduls, terminals appropriate for the application
- **1D** Endplate, (snap on the DIN rail as station end)
- **1E** Connector supply voltage
- **1F** Ethernet interface
- **1G** Diagnostic indicators

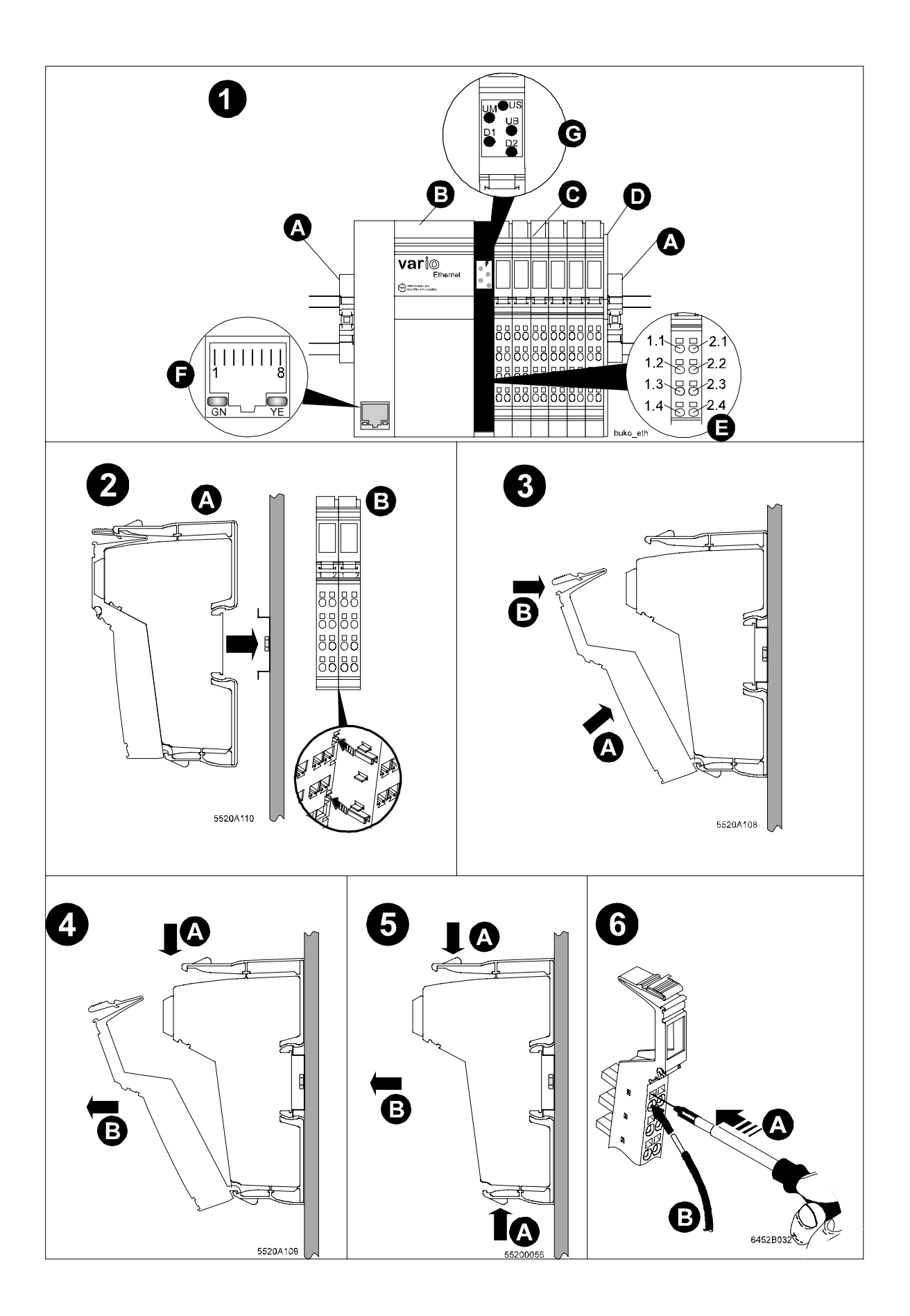

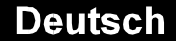

**English** 

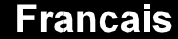

#### **Aufbau einer vario-Station** Fig. 1

Um den zuverlässigen Betrieb zu gewährleisten, muss eine vario-Station mit Ethernet Feld- buskoppler aus folgenden Elementen aufgebaut sein:

- **1.A** Endhalter (z.B. KSCV-109-00011) **1.B** Ethernet Feldbuskoppler
- **1.C** Module (Elektroniksockel) entsprechend der
- Anwendung **1.D** Abschlussplatte (im Lieferumfang des Feldbuskopplers enthalten)

# **Aufrasten des Moduls (Efektroniksockels)** Fig. 2

Rasten Sie das Modul (den Elektroniksockel) auf die Schiene (A).

Achten Sie darauf, dass die Federn und Nuten benachbarter Module sicher ineinander greifen (B).

#### **Aufsetzen des Einspeisesteckers** Fig. 3

Setzen Sie den Einspeisestecker in der angegebenen Reihenfolge (A, B) auf.

#### **Entfernen des Einspeisesteckers** Fig. 4

Falls ein Beschriftungsfeld vorhanden ist, entfernen Sie es.

Hebeln Sie den Stecker durch Druck auf die hintere Keilverrastung aus (A) und entnehmen Sie ihn (B).

**Entfernen des Moduls (Elektroniksockels)** Fig. 5

Entnehmen Sie vor dem Entfernen den Einspeisestecker des Kopplers und den Endhalter links vom Koppler.

Lösen Sie den Sockel durch Druck auf den vorderen und hinteren Ausrastmechanismus (A) und entnehmen Sie ihn senkrecht zur Schiene (B).

#### **Klemmenbelegung**

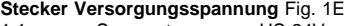

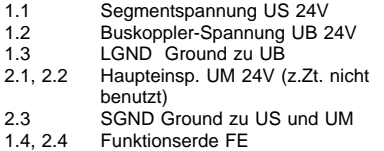

Beachten Sie bitte die Hinweise im modulspezifischen Datenblatt!

#### **Leitungen festklemmen** Fig. 6

Lösen Sie die Feder durch Druck mit dem Schraubendreher (A). Stecken Sie die um 8 mm abisolierte Leitung in den Klemmpunkt (B). Befestigen Sie die Leitung durch Entfernen des Schraubendrehers.

#### **Ethernet-Schnittstelle** Fig. 1F

Modular-Stecker RJ-45 (8-polig) Kabel: CAT5, 8-polig, paarig verdrillt

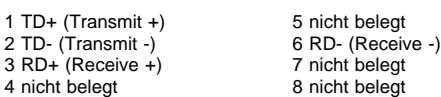

#### **Adress-Einstellung des Ethernet Feldbuskopplers** Die Einstellung der Adresse erfolgt über Software.

#### **Anzeigeelemente** Fig. 1G

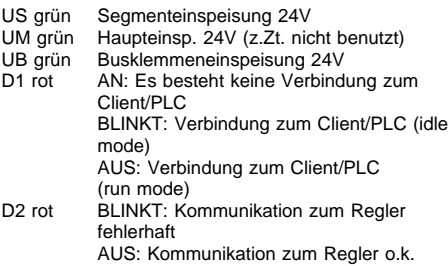

#### **Structure of a vario-Station** fig. 1

To ensure reliable Operation, an vario-Station with Ethernet fieldbus interface module must be structured from the following elements:

#### **1.A** End clamp (e.g. KSCV-109-00011)

**1.B** Ethernet fieldbus interface module **1.C** Terminals appropriate for the application

**1.D** End plate (included in the Ethernet fieldbus Interface module scope of supply)

# **Snapping on the electronics base** fig. 2

Snap the electronics base onto the rail (A). Ensure that the springs and keyways of adiacent terminals interlock securely (B).

**Installing the power connector** fig. 3 Install the power connector in the order given (A, B).

#### **Removing the power connector** fig. 4

Remove a labeling field if present. Lift the connector by pressing on the back shaft latch (A) and remove it  $(8)$ 

### **Removing the electronics base** fig. 5

Remove the power connector of the coupler and the end clamp to the left of the coupler before removing the electronics base.

Take off the base by pressing on the front and back snap-on mechanisms (A) and remove lt from the rail in a vertical directon (B).

#### **Terminal assignment**

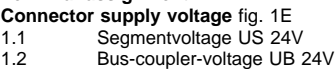

- 1.3 LGND Ground of UB 2.1, 2.2 Main voltage UM 24V (presently not
- used)
- 2.3 SGND Ground of US and UM<br>1.4, 2.4 Functional earth Functional earth

Please observe the Information in the module-specific data sheet!

#### **Connecting the cables** fig. 6

Release the spring by pressing with a screwdriver (A). Insert the 8 mm stripped off cable in the terminal point (B). Secure the cable by removing the screwdriver.

### **Ethernet interface** fig. 1F

Plug: RJ-45 (8-pole) Cable: CAT-5, (8-pole, twisted pair)

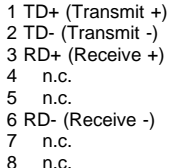

#### **Addressing the Ethernet fieldbus Interface module**

The addressing is done via Software.

#### **Indication elements** fig. 1G

- US green segment voltage 24V UM green main voltage 24V, presently not used UB green interface module voltage
- ON: no connection with client/PLC BLINKING: connection with client/PLC (idle mode) OFF: connection with client/PLC (run mode)
- D2 red BLINKING: faulty communication to controller OFF: correct communication to controller

#### **Configuration d'une Station vario** fig.1

Afin de garantir un fonctionnement fiable une station vario avec coupleur de bus de terrain Ethernet doit se constituer des élements suivants.

- **1.A** Support final (par ex. KSCV-109-00011)
- **1.B** Coupleur de bus de terrain Ethernet **1.C** Bornes selon l'application
- 

**1.D** Plaque d'extrémité (comprise dans les fournitures du coupleur de bus de terrain Ethernet

#### **Encliquetage de le module électronique** fig. 2

Encliqueter le module électronique sur le profilé (A). Faire attention que les languettes/rainures des bornes voisines prennent les unes dans les autres.

#### **Installation du connect. de puissance** fig. 3

Placer le connecteur de puissance comme indiqué (A, B).

#### **Retrait du connecteur de puissance** fig. 4

S'il y a une inscriptlon, Ia retirer. Faire levier sur le connecteur mâle en appuyant sur le système de pincage (A) et le retirer (B).

#### **Retrait de le module électronique** fig. 5

Enlever le connecteur de puissance et le support final à gauche du coupleur avant de retirer le module électronique.

Desserrer le module en appuyant sur le mécanisme de déverrouillage (A) avant et arrière et le retirer perpendiculairement au profilé (B).

#### **Repérage des bornes.**

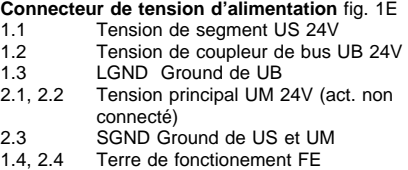

Veuillez observer les instructions de la fiche technique spécifique au module.

#### **Fixation des câbles** fig. 6

Détacher le ressort en appuyant dessus avec un tournevis (A). Connecter le câble, dénudé sur 8 mm, dans le point (B) de Ia borne. Fixer le câble en retirant le tournevis.

#### **Interface Ethernet** fig. 1F

Prise: RJ-45 (8-pins) Câble: CAT5 (8 cond., torsadés par pair)

1 TD+ (Transmit +) 2 TD- (Transmit -) 3 RD+ (Receive +) 4 non connecté 5 non connecté 6 RD- (Receive -) 7 non connecté 8 non connecté

#### **Réglage des adresses du coupleur de bus de terrain Ethernet**

Le réglage de l'adresse se fait par programme.

**Voyants** fig. 1G US vert tension de segment 24V<br>UM vert tension principale 24V (a tension principale 24V (act. non connecté) UB vert tension de coupleur 24V<br>D1 rouge ON: Pas de liaison au cli ON: Pas de liaison au client/PLC CLIGNOTE: communication au client/PLC (idle mode) OFF: communication au client/PLC (run mode) D2 rouge CLIGNOTE: défaut de communication au régulateur

OFF: communication correcte au régulateur

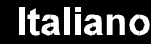

# **Struttura di una stazione vario** fig. 1

Per garantire un funzionamento affidabile, una stazione vario con accoppiatore bus di campo

- Ethernet deve essere costituita dai seguenti elementi: **1.A** Supporto finale (ad es. KSCV-109-00011)
- **1.B** Accoppiatore bus di campo Ethernet
- **1.C** Morsetti adeguati alI'applicazione
- **1.D** Piastra terminale (contenuta nel volume di consegna del PROFlBUS-DP)

#### **Innesto dello zoccolo elettronico** fig. 2

Innestare lo zoccolo elettronico sulla guida (A). Accertarsi che le molle e le sedi del morsetti adiacenti si innestino le une nelle altre in modo sicuro (B).

**Applicazione del connettore di alimentazione** fig. 3 Applicare il connettore di alimentazione secondo Ia successione indicata (A, B).

**Rimozione del connettore di alimentazione** fig. 4 Rimuovere eventuall campi di siglatura. Sollevare il connettore maschio facendo forza sul bloccaggio posteriore (A) e rimuoverio (B).

#### **Rimozione dello zoccolo elettronico** fig. 5

Prima di rimuovere lo zoccolo elettronico, togliere il connettore di alimentazione dell'accoppiatore e il supporto finale a sinistra dell'accoppiatore. Allentare lo zoccolo premendo sui meccanismi di disinnesto anteriore e posteriore (A) ed estrarlo perpendicolarmente rispetto alla guida (B).

#### **Assegnamento del morsetti**

**Connettore maschio della tensione di alimentazione** fig. 1E

- 1.1 Tensione tra due lamella US 24V 1.2 Tensione accoppiatore di bus UB 24V<br>1.3 LGND Ground de UB 1.3 LGND Ground de UB<br>2.1, 2.2 Tensione principale U
- Tensione principale UM 24V
- (al momento non utilizzato) 2.3 SGND Ground de US et UM
- 
- 1.4, 2.4 Terra funzionale FE

Osservare le indicazioni sulla scheda tecnica specifica del modulo!

#### **Bloccaggio dei conduttori** fig. 6

Allentare la molla facendo pressione con il cacciavite (A). Inserire l'estremità spelata di 8 mm del conduttore nel punto (B). Bloccare il conduttore rimuovendo il cacciavite.

#### **Interfaccia Ethernet Assegnament**o fig. 1F Connettore: RJ-45 (8-poli)

Cable: CAT5 (8-poli, twistato pari)

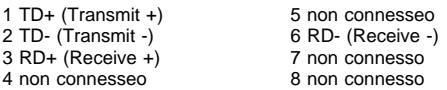

# **Indirizzamento Interfaccia Ethernet mediante**

L'indrizzamento è eseguito via software.

#### **Elementi di visualizzazione** fig. 1G

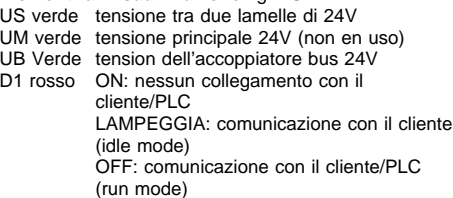

D2 rosso LAMPEGGIA: difetto di comunicazione con il regolatore OFF: corretta comunicazione con il regolatore

# **Espanol**

**Estructuración de una estación de vario** fig. 1 Para garantizar un funcionamiento fiable, una estación de vario con acoplador de bus de campo Ethernet deberá estar estructurada con los siguientes elementos:

- **1.A** Soporte final (p. ej. KSCV-109-00011)
- **1.B** Acoplador de bus de campo Ethernet
- **1.C** Bornes en función de la aplicación dada
- **1.D** Placa del externo (incluida en el volumen de suministro del acoplador de bus de campo

#### Ethernet **Encajado del zócalo portante de componentes electrónicos** fig. 2

Encaje el portante de componentes electrónicos sobre el carnl (A).

Preste atención a que los resortes y ranuras de bornes contiguos enganchen conjuntamente de forma segura (B).

#### **Montaje del conector macho de alimentación** fig. 3 Monte el conector macho de alimentación segun la secuencia indicada (A, B).

#### **Desmontaje del conector macho de alimentación** fig. 4

Quite la casilla de inscripción, si es que está presente.

Presione el conector macho fuera del encastrado en cuña posterior (A) y extráigalo (B).

#### **Desmontaje del portante de componentes electrónicos** fig. 5

Antes de retirar el zócalo portante de componentes electrónicos, retire el conector macho de alimentación del acoplador y el soporte final a la izquierda del acoplador.

Presione el portante sobre el mecanismo de encaje (A) delantero y trasero para soltarlo y extraigalo perpendicularmente respecto al carril (B).

#### **Asignación de los bornes**

- **Conector macho tensión de alimentación** fig. 1E 1.1 Tensión de segmento US 24V<br>1.2 Tensión de acoplador de bus l
- 1.2 Tensión de acoplador de bus UB 24V<br>1.3 LGND Ground de UB
- 1.3 LGND Ground de UB<br>2.1, 2.2 Tensión principal UM 2 Tensión principal UM 24V (actualmente
- no está en uso)
- 
- 2.3 SGND Ground de US y UM<br>1.4, 2.4 Tierra funcional FE Tierra funcional FE

Observe las indicaciones dadas en la hoja de caracteristicas especifica del modulo.

#### **Afianzar los cables de forma firme** fig. 6

Suelte los resortes presionando con el destornillador (A). Enchufe el cable pelado en 8 mm en el punto de embornado (B). Retire el destornillador para fijar asi el cable en su posición.

#### **Interfaz Ethernet** fig. 1F

Enchufe: RJ-45 (8-polos) Cable: CAT5 (8-polos, par trenzado)

- 1 TD+ (Transmit +) 6 RD- (Receive -) 7 reservado
- 8 reservado

#### **Reglaje de direcciones del acoplador bus del campo Ethernet**

Ajuste de la dirección de memoria via software.

#### **Elementos de indicación** fig. 1G

- US verde tensión de segmento de bus 24V UM verde tensión principal 24V (actualmente no
- está en uso) UB Verde tensión de accoppiatore de bus 24V<br>D1 rojo ON: no hay conexión con el cliente/F
	- ON: no hay conexión con el cliente/PLC PARPADEA: conexión con el cliente/PLC (modo idle) OFF: conexión con el cliente/PLC (modo
- run) D2 rojo PARPADEA: conexión defectuosa con el regulador

OFF: conexión correcta con el regulador

# **D** nur für U<sub>L</sub> relevant

Umgebungstemperatur max. 55° C Temperaturbereich der Zuleitungen 60/75° C Zur Spannungsversorgung nur Kupferleitungen verwenden.

Nur für Umgebungen mit Verschmutzungsgrad 2.

# **GB** only relevant for U<sub>u</sub>

Ambient temperature max. 55° C Temperature range of the cables 60/75° C Use copper conductors only for power supply connection.

To be used in a pollution degree 2 environment.

# **F** uniquement valable pour  $U_1$

Température ambiante maxi. 55° C Plage de tepérature des cables 60/75° C

Utiliser uniquement des conducteurs cuivre pour

l'alimentation. Prévu uniquement pour environements à degré de pollution 2

# **I** Rilevante solo per U<sub>L</sub>

Temperatura ambiente max. 55° C

Temperatura ambiente dei conduttori 60/75° C Utilizzare conduttori in rame solo per le connessioni di alimentazione.

Per essere usati in zone con grado di polvere 2.

# **E** Válido únicamente para U<sub>L</sub>

Temperatura ambiente máxima 55° C

Margen de temperatura de los conductos 60/75° C Utilizar únicamente conductores de combre para la alimentatcón de corriente.

Utilizar únicamente en ambientes con grado de cotaminacion 2.

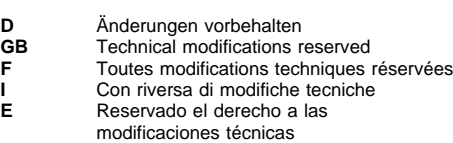

© PMA GmbH

Printed in Germany 9499-040-73105 (09/2005)

- 
- 
- 2 TD- (Transmit -) 3 RD+ (Receive +) 4 reservado 5 reservado